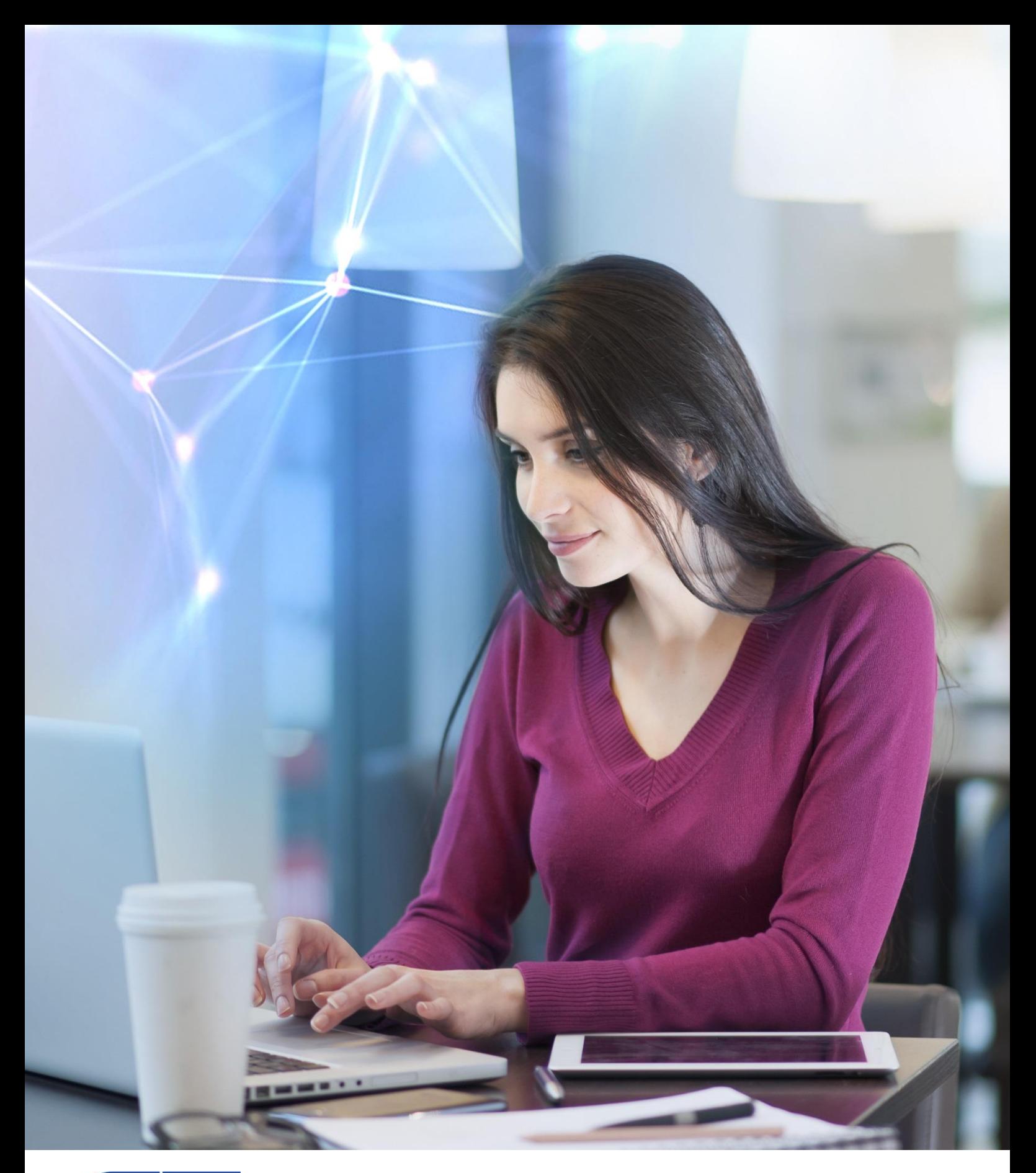

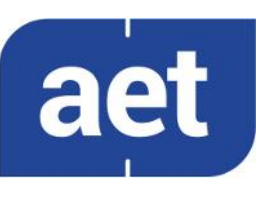

# SafeSign Identity Client Minidriver Version 4.0

Release Document for Windows

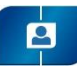

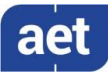

# **Table of Contents**

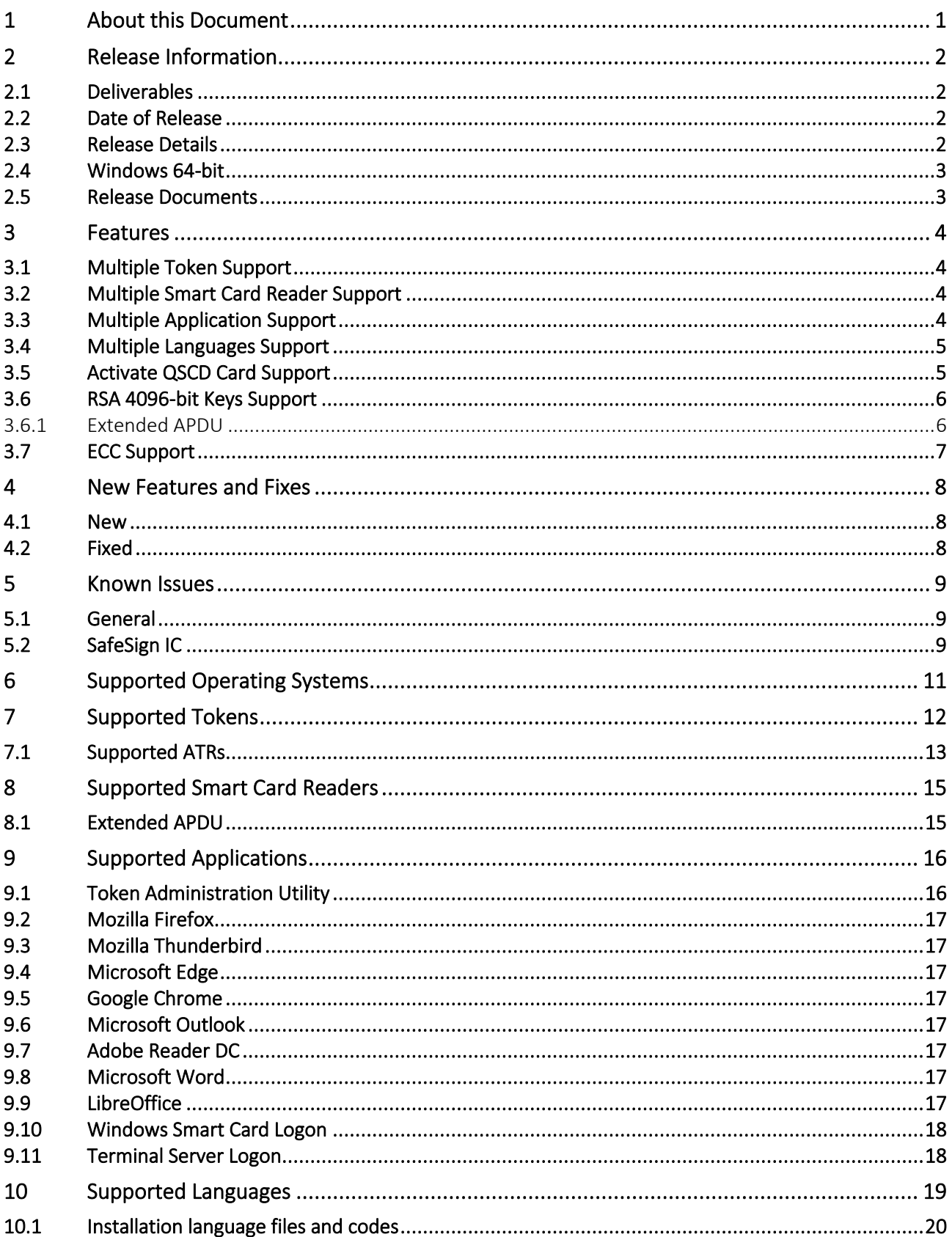

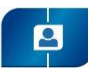

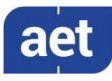

### Warning Notice

All information herein is either public information or is the property of and owned solely by A.E.T. Europe B.V. who shall have and keep the sole right to file patent applications or any other kind of intellectual property protection in connection with such information.

This information is subject to change as A.E.T. Europe B.V. reserves the right, without notice, to make changes to its products, as progress in engineering or manufacturing methods or circumstances warrant.

Installation and use of A.E.T. Europe B.V. products are subject to your acceptance of the terms and conditions set out in the license Agreement that accompanies each product. Nothing herein shall be construed as implying or granting to you any rights, by license, grant or otherwise, under any intellectual and/ or industrial property rights of or concerning any of A.E.T. Europe B.V. information.

Cryptographic products are subject to export and import restrictions. You are required to obtain the appropriate government licenses prior to shipping this Product.

The information contained in this document is provided "AS IS" without any warranty of any kind. Unless otherwise expressly agreed in writing, A.E.T. Europe B.V. makes no warranty as to the value or accuracy of information contained herein. The document could include technical inaccuracies or typographical errors. Changes are periodically added to the information herein. Furthermore, A.E.T. Europe B.V. reserves the right to make any change or improvement in the specifications data, information, and the like described herein, at any time.

A.E.T. EUROPE B.V. HEREBY DISCLAIMS ALL WARRANTIES AND CONDITIONS WITH REGARD TO THE INFORMATION CONTAINED HEREIN, INCLUDING ALL IMPLIED WARRANTIES OF MERCHANTABILITY, FITNESS FOR A PARTICULAR PURPOSE, TITLE AND NON-INFRINGEMENT. IN NO EVENT SHALL A.E.T. EUROPE B.V. BE LIABLE, WHETHER IN CONTRACT, TORT OR OTHERWISE, FOR ANY INDIRECT, SPECIAL OR CONSEQUENTIAL DAMAGES OR ANY DAMAGES WHATSOEVER INCLUDING BUT NOT LIMITED TO DAMAGES RESULTING FROM LOSS OF USE, DATA, PROFITS, REVENUES, OR CUSTOMERS, ARISING OUT OF OR IN CONNECTION WITH THE USE OR PERFORMANCE OF INFORMATION CONTAINED IN THIS DOCUMENT.

© Copyright A.E.T. Europe B.V., 2000-2023. All rights reserved.

SafeSign IC is a trademark of A.E.T. Europe B.V. All A.E.T. Europe B.V. product names are trademarks of A.E.T. Europe B.V. All other product and company names are trademarks or registered trademarks of their respective owners.

Credit Information:

"This product includes cryptographic software written by Eric A. Young (eay@cryptsoft.com). "

"This product includes software written by Tim J. Hudson (tjh@cryptsoft.com). "

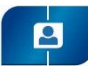

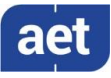

# Document Information

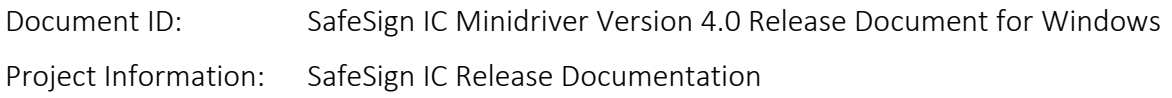

#### Document revision history:

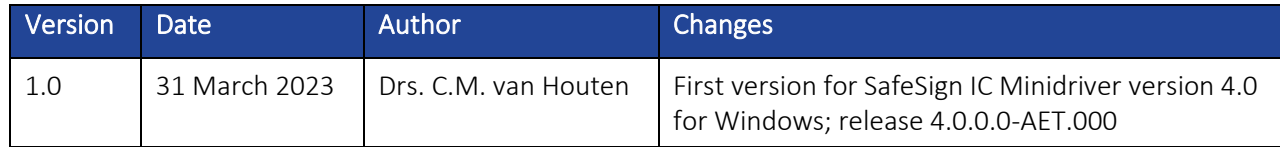

#### Document Approval

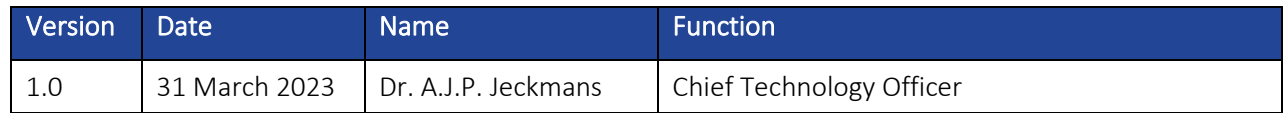

#### WE RESERVE THE RIGHT TO CHANGE SPECIFICATIONS WITHOUT NOTICE

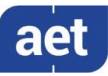

# About the Product

This competent all-rounder in terms of strong authentication, integration and compatibility gives you complete freedom and flexibility. Once rolled out, SafeSign Identity Client (IC) serves as the perfect guard for IT security and enables unlimited possibilities for securing your IT infrastructure.

SafeSign IC offers the most comprehensive support available on the market for (card) operating systems, smart cards, USB tokens, languages and functions. This means you have sustainable and permanent freedom of choice when it comes to manufacturer independence.

SafeSign IC enforces two- or multi factor authentication/logon to the network, client PC or application, requiring the end user to have both the USB token or smart card (something you have) and a Personal Identity Number (something you know). USB tokens and smart cards are physically and logically tamper-resistant, ensuring that the end user's digital credentials can not be copied, modified or shared. Authentication based on smart cards or USB tokens provides the highest degree of security.

SafeSign IC is available for both fixed and mobile devices like desktops, servers, laptops, tablets and smart phones. SafeSign IC is also found in Thin Clients, printers or any other devices requiring authentication.

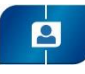

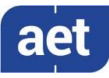

# <span id="page-5-0"></span>1 About this Document

The aim of this document is to document the status of the release of SafeSign Identity Client Minidriver version 4.0 for Windows (henceforth referred to as "SafeSign IC Minidriver version 4.0").

This document is part of the release documentation of SafeSign IC and is intended to be a reference to both end users and administrators.

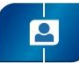

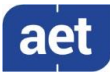

# <span id="page-6-0"></span>2 Release Information

#### <span id="page-6-1"></span>2.1 Deliverables

SafeSign IC Minidriver version 4.0 is provided as an .msi installation file.

The InstallShield Wizard will guide you through the installation of SafeSign IC Minidriver version 4.0.

Alternatively, the .msi installation package can be used for centralised distribution and installation within an enterprise context.

SafeSign IC Minidriver version 4.0 includes the Token Administration Utility user interface for local smart card operations, such as Change PIN.

#### <span id="page-6-2"></span>2.2 Date of Release

The date of the release is 31 March 2023.

#### <span id="page-6-3"></span>2.3 Release Details

SafeSign IC Minidriver version 4.0 reflects the SafeSign IC product version numbering scheme, i.e. version number, build number and distribution number, which is reflected in the Version Information dialog of the Token Administration Utility.

Note that the file versions of the components delivered with the release of SafeSign IC Minidriver version 4.0.0.0 do not necessarily have the name format '4.0.0.xxxx'.

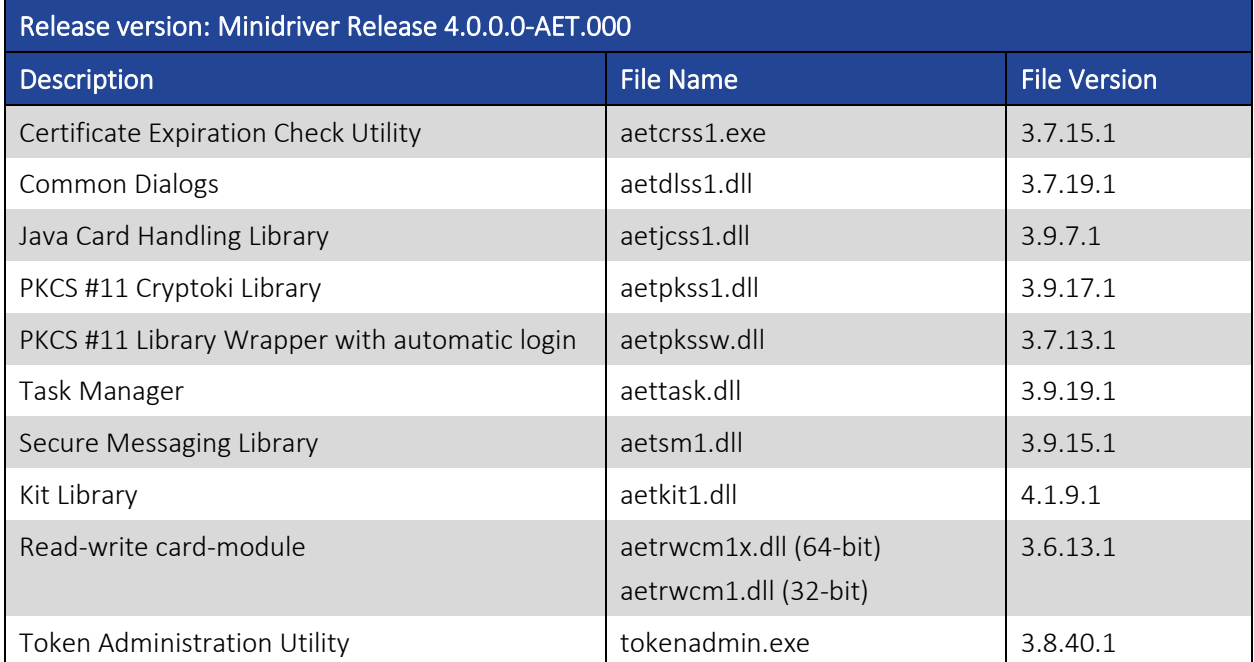

Note that in the distribution number (AET.000), the prefix AET is unique and reserved for AET general releases only.

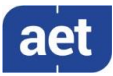

 $\bullet$  Note that when saving the version information to a file, there may be components listed that are not available in the SafeSign IC version installed. For example, in SafeSign IC Minidriver version 4.0, the Credential Provider 'aetcpss1.dll' is listed, but as 'not installed'.

#### <span id="page-7-0"></span>2.4 Windows 64-bit

SafeSign IC Minidriver version 4.0 comes in a 64-bit version only (which does not install on 32-bit Windows Operating Systems) that will work with both 32-bit and 64-bit applications.

 $\bullet$  Note that there are two system directories on Windows 64-bit Operating Systems: System32, which is reserved for 64-bit applications and SysWOW64, which is reserved for 32-bit applications.

SafeSign IC Minidriver version 4.0 system files will install in both directories (to ensure that both 32 bit and 64-bit applications can work with SafeSign IC), with the following exceptions, which are installed in the System32 directory only:

- The Certificate Expiration Check Utility (aetcrss1.exe);
- The Task Manager (aettask.dll).

The Token Administration Utility's Version Information dialog will indicate which installed files have a 32-bit and/or a 64-bit file version.

#### <span id="page-7-1"></span>2.5 Release Documents

SafeSign IC Minidriver version 4.0 provides at least the following release documentation:

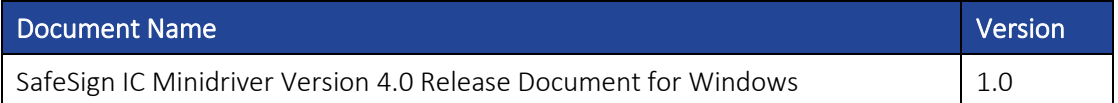

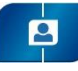

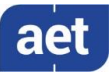

### <span id="page-8-0"></span>3 Features

The following features are supported by SafeSign IC Minidriver version 4.0:

- 1 Multiple Token Support
- 2 Multiple Smart Card Reader Support
- 3 Multiple Application Support
- 4 Multiple Language Support
- 5 Activate QSCD Card Support
- 6 RSA 4096-bit Keys Support
- 7 ECC Keys Support

These features are described in the following paragraphs.

### <span id="page-8-1"></span>3.1 Multiple Token Support

SafeSign IC Minidriver version 4.0 supports a large number of smart cards and tokens, as listed in section [7.](#page-16-0)

No new smart cards and tokens are supported, but SafeSign IC Minidriver version 4.0 now includes support for ECC keys on JCOP 4 QSCD and G+D Sm@rtCafe Expert 7.0 card / token. See section [0.](#page-10-2)

#### <span id="page-8-2"></span>3.2 Multiple Smart Card Reader Support

SafeSign IC Minidriver version 4.0 supports the use of PCSC 2.0 Class 1 smart card readers.

Note that a correct operation of a smart card reader depends on correctly working reader drivers.

SafeSign IC Minidriver version 4.0 has been tested to support a number of smart card readers, as listed in section [8.](#page-19-0)

See section [3.6](#page-10-0) with regard to smart card readers and extended APDU.

#### <span id="page-8-3"></span>3.3 Multiple Application Support

SafeSign IC Minidriver version 4.0 supports applications on Windows that work through PKCS #11 or Microsoft CryptoAPI (NG).

SafeSign IC Minidriver version 4.0 supports a number of applications, that provide the following functionality:

- Web authentication
- Email signing and encryption
- Document signing
- Smart card logon
- Terminal Server logon

SafeSign IC Minidriver version 4.0 has been tested to support a number of applications, as listed in section [9.](#page-20-0)

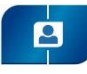

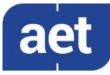

#### <span id="page-9-0"></span>3.4 Multiple Languages Support

SafeSign IC Minidriver version 4.0 supports a number of different languages.

When installing the SafeSign IC Minidriver .msi package, the default language of the installation program will be English. In order to install the .msi in a particular language, you will need to install the .msi with specific parameters, to apply a transform.

Section [10.1](#page-24-0) lists the Windows language code identifiers and transform files to do so.

### <span id="page-9-1"></span>3.5 Activate QSCD Card Support

In accordance with the (European) eIDAS Regulation and related standards for cryptographic modules, the legitimate user / signatory of a Qualified Signature Creation Device (QSCD) is reponsible for activating the card (keys), i.e. to change the state of the card (keys) from nonoperational to operational.

The SafeSign IC Token Administration Utility offers users of a QSCD the possibility to activate their card. When a QSCD is inserted in the smart card reader, the SafeSign IC middleware will enable the user to activate the card, based on the presence of the Common Criteria (CC) certified SafeSign IC applet and the card specific ATR. If these conditions are met, the Token menu of the SafeSign IC Token Administration Utility will display the option 'Activate Card'.

- $\blacklozenge$  Note that the activation process for a particular card may be very specific. It may require the user to:
	- <sup>−</sup> authenticate to the card by entering the PIN (UZI-pas 3, UZI-pas 4 and SafeSign QSCD);
	- <sup>−</sup> change the Transport PIN set for the card (Defensiepas 3);

SafeSign IC Minidriver version 4.0 supports the following QSCD cards:

- Defensiepas  $3<sup>1</sup>$
- $\bullet$  UZI-pas 3<sup>2</sup>
- SafeSign Default / Generic QSCD (JCOP 3)
- UZI-pas 4
- QSCD on JCOP 4

<sup>&</sup>lt;sup>1</sup> Defensiepas 3 is supported from SafeSign IC Minidriver version 3.5.4.0 onwards.

<sup>2</sup> UZI-pas 3 is supported from SafeSign IC Minidriver version 3.5.6.1 onwards.

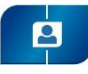

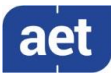

#### <span id="page-10-0"></span>3.6 RSA 4096-bit Keys Support

SafeSign IC Minidriver version 4.0 includes support for RSA 4096-bits keys.

This functionality requires one of the following cards / tokens:

- A JCOP 4 QSCD card with the Common Criteria (CC) certified SafeSign IC applet version 3.0.1.12 or 3.0.1.13 and a smart card reader that supports extended APDU.
- A G+D Sm@rtCafe Expert 7.0 FIPS card with SafeSign IC (StdR) applet version 3.1.0.35.
- A G+D Sm@rtcafe Expert 7.0 CUT S USB token with SafeSign IC (StdR) applet version 3.1.0.35.
	- Note that support for RSA 3072-bits keys is also included.

#### <span id="page-10-1"></span>3.6.1 Extended APDU

An extended APDU is an APDU (command) with data and/or response of more than 256 bytes, as defined by ISO/IEC 7816-4.

Because sending extended APDUs can cause issues with readers / drivers that do not support it (such as the reader or drivers crashing), a whitelist is added in the registry with the names of the readers tested and are supported, that indicates per reader what the maximum APDU size possible is. When your reader is not in the list, the use of extended APDU is not possible.

Note that the G+D Sm@rtCafe Expert 7.0 FIPS card does not need a smart card reader with extended APDU support for RSA 3072-bits and 4096-bit keys.

The list can be found here:

HKEY\_LOCAL\_MACHINE\SOFTWARE\WOW6432Node\A.E.T. Europe B.V.\SafeSign\2.0\Readers\

These readers are verified by AET to work on all Operating Systems supported and must not be modified.

<span id="page-10-2"></span>See also section [8.1.](#page-19-1)

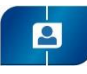

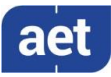

### 3.7 ECC Support

SafeSign IC Minidriver version 4.0 includes support for ECC keys.

For this functionality to be available, the following is required:

- A JCOP 4 QSCD card with the Common Criteria (CC) certified SafeSign IC applet version 3.0.1.13.
- A G+D Sm@rtCafe Expert 7.0 FIPS card with SafeSign IC (StdR) applet version 3.1.0.35.
- A G+D Sm@rtcafe Expert 7.0 CUT S USB token with SafeSign IC (StdR) applet version 3.1.0.35.

The following NIST named curves are supported:

- P-256
- P-384
- P-521

The following algoritms are supported for these curves:

- ECDSA
- ECDH

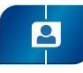

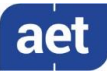

### <span id="page-12-0"></span>4 New Features and Fixes

SafeSign IC Minidriver version 4.0 has a number of new features and fixes / changes.

Section [4.1](#page-12-1) will describe the new features and functionality.

Section [4.2](#page-12-2) will describe the improved and fixed features and functionality.

#### <span id="page-12-1"></span>4.1 New

• Added support for ECC keys.

#### <span id="page-12-2"></span>4.2 Fixed

- There was an issue in SafeSign IC Minidriver Version 3.8, where the Windows 11 version was incorrectly identified when saving the version information to a file. The version information would identify the Operating System as "Windows 10 Professional, 64-bit (Windows 10 Enterprise Client 21H2 22000)". This has been fixed to display "Windows 11 Professional, 64 bit (Windows 10 Enterprise Client 21H2 22000)". Note that the parenthesized string still contains "Windows 10" on Windows 11. This information is taken from the ProductName key in HKEY\_LOCAL\_MACHINE\SOFTWARE\Microsoft\Windows NT\CurrentVersion, which Microsoft did not update. As the parenthesized string contains essential information on the version and build, we did not remove it.
- There was an issue in SafeSign IC Minidriver Version 3.8, where the SafeSign IC PKCS #11 Wrapper (aetpkssw.dll) was not mentioned in either the Token Information dialog or in a saved version information file. This has been fixed.
- There was an issue in previous SafeSign IC Minidriver versions, that the token information of a locked token (with both PUK and PIN locked) was not displayed properly. Instead, the TAU would display "No token present in this slot". This has been fixed.

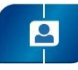

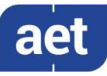

### <span id="page-13-0"></span>5 Known Issues

#### <span id="page-13-1"></span>5.1 General

- Firefox cannot handle a certificate that does not have a label. As a workaround, you can set a label on the keys and certificate in the Token Administration Utility's Show Token Objects dialog.
- As of Mozilla FireFox version 90, Firefox will automatically find and offer to use client authentication certificates provided by the operating system on Windows. See: [https://blog.mozilla.org/security/2021/07/28/making-client-certificates-available-by-default](https://blog.mozilla.org/security/2021/07/28/making-client-certificates-available-by-default-in-firefox-90/)[in-firefox-90/.](https://blog.mozilla.org/security/2021/07/28/making-client-certificates-available-by-default-in-firefox-90/) As a consequence, it is no longer necessary to install the SafeSign IC PKCS #11 Library as a security module in Firefox.
- Encrypting and/or decrypting an e-mail message with an ECDH key / certificate using the SafeSign IC PKCS #11 library installed as a security module in Thunderbird results in an error message (unable to encrypt message). This issue was reproduced with an ECC key generated in software as well and other evidence seems to point to this being a limitation within Thunderbird. It is expected that Thunderbird will start working once it has been implemented properly.

#### <span id="page-13-2"></span>5.2 SafeSign IC

- When generating / importing a Digital ID file or certificate and the message that the token is full (out of memory: 0x80090023) is displayed, it may be that the whole or parts of the Digital ID file (and certificate chain) or the certificate have been placed on the smart card nevertheless. This will be clearly visible in the Token Administration Utility (Show Token Objects).
- When initialising or wiping a token with Root CA certificates, you can only select a particular directory. It is not possible to select a particular file.
- When importing a CA certificate file (either during initialisation or by the function Import Certificate), \*.crt files are not selected by the default file extensions (\*.cer, \*.der), although the import does work.
- When creating a data object containing no data (done by using an empty CKA VALUE), an error occurs (CKR\_DEVICE\_ERROR). According to the PKCS #11 standard, it is allowed to leave the CKA\_VALUE empty. Although the SafeSign PKCS #11 implementation correctly handles the empty CKA\_VALUE, the command to create the file fails. As a workaround, a null-byte should be used instead of an empty byte.
- The Token Utility will only display and register Digital IDs that have a private key. When requesting a new Digital ID, the Token Utility may not display the new Digital ID with the green card icon. This is caused by the fact that the Minidriver does not update the token cache. This is a display issue only (the keys and certificates are stored on the token) and it does not affect the functionality of the SafeSign IC Minidriver / the Digital ID in any way.

Å

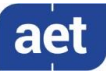

- Starting from Windows 8, the way smart cards are handled, has changed. Most notably, if a transaction is started and no activity happens for 5 seconds, the transaction (and card) are automatically reset. This has consequences for enrolling a certificate with Microsoft FIM / MIM using the Microsoft Base Smart Card CSP (see the SafeSign IC Administrator's Guide) and and for T=0 cards (see known issue below).
- On Windows 8 and higher, when using a T=0 card, entering an incorrect PIN code in Internet Explorer secure web authentication, gives an error: "The smart card does not support this operation". This is caused by the card being reset (as a result of changes from Windows 8 in the way smart cards are handled). Though this happens with T=1 cards as well, it seems that Microsoft has bad recovery for T=0 cards in this case. As a workaround, you can enable the 'KeepAlive' registry setting (to prevent the transaction from timing out) or to remove and reinsert the card when it happens.
- In languages other than English, some items in the Version Information dialog are not translated (e.g. Build number, Distribution number and the names of the Secure Messaging libraries).
- When enabling the registry setting GenerateEventLogs (in HKEY\_LOCAL\_MACHINE\SOFTWARE\WOW6432Node\A.E.T. Europe B.V.\SafeSign\2.0), events will be logged (such as incorrect PIN attempts), but also an error (EventID 258) will occur. This has been the case in previous SafeSign IC Minidriver versions as well.
- The copyright text in the About dialog (both in English and in foreign languages) may not be displayed in full.

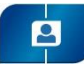

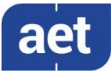

# <span id="page-15-0"></span>6 Supported Operating Systems

SafeSign IC Minidriver version 4.0 has been tested to support the following x64 Windows Operating System(s):

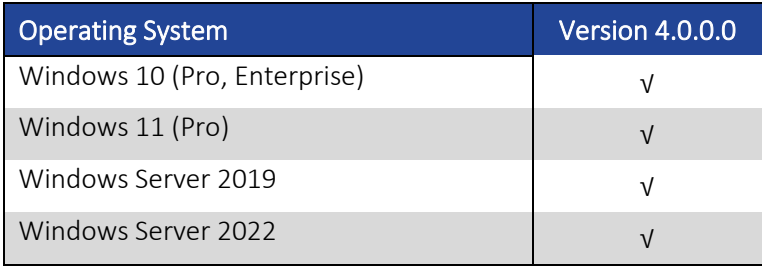

Like every SafeSign IC release, SafeSign IC Minidriver version 4.0 was tested on the abovementioned Windows Operating Systems with the (latest) Service Pack and Updates available at that time. Though SafeSign IC Minidriver version 4.0 may work on older / other versions of these Operating Systems, only support requests for issues reproduced on the supported Windows Operating Systems listed above (up-to-date with the latest Windows Updates) will be taken into consideration.

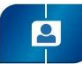

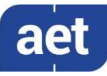

# <span id="page-16-0"></span>7 Supported Tokens

SafeSign IC Minidriver version 4.0 supports a number of smart cards and tokens, as listed below.

These tokens have been tested to work as part of the release testing for SafeSign IC Minidriver version 4.0.

The SafeSign IC PKI applet enables end users to utilise Java Card 2.2.2 and higher compliant cards with the SafeSign IC middleware. A Java card or token must contain an installed SafeSign IC applet before it can be used with SafeSign IC.

*As the correct functioning of SafeSign IC is depending on a properly produced smart card or USB Token, AET requires that smart cards and / or USB tokens are produced for use with SafeSign IC in accordance with our QA policies (which require i.a. the correct applet to be pre-installed in a secure environment and a custom keyset). This is a condition to be eligible for support by AET in case of problems, in addition to the purchase / existence of a valid SafeSign IC Support Agreement.*

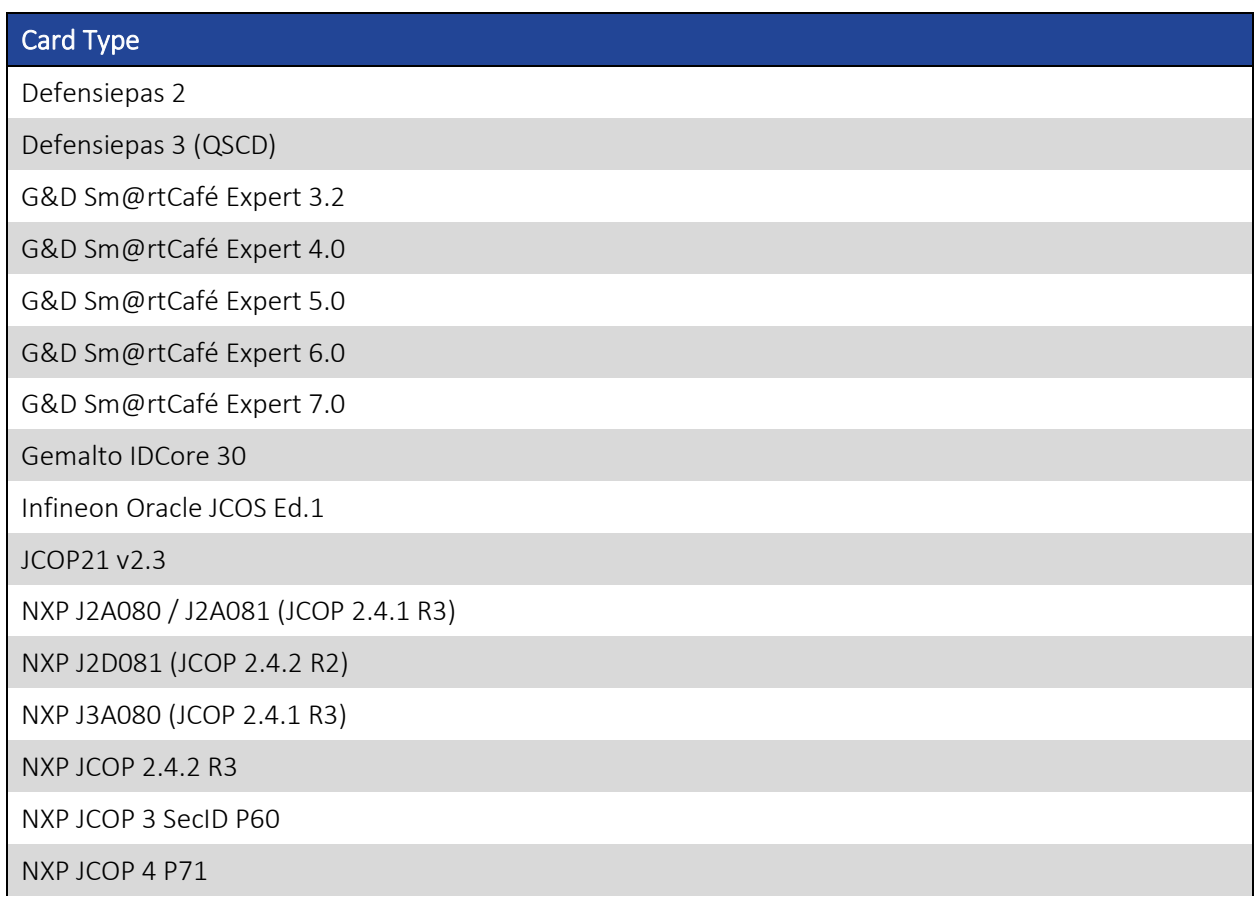

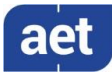

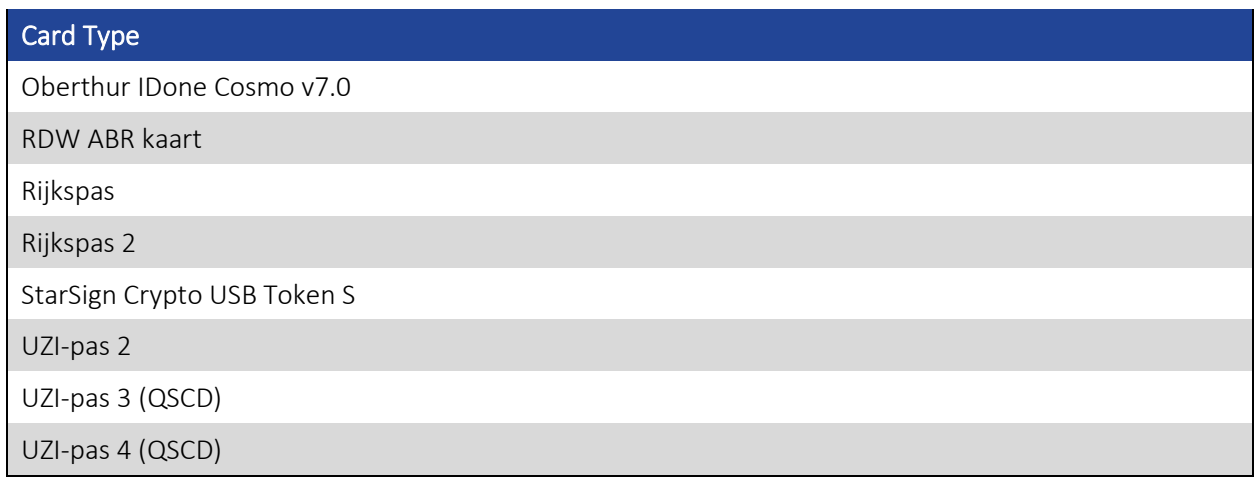

### <span id="page-17-0"></span>7.1 Supported ATRs

Below you will find a complete list of the ATRs supported by SafeSign IC Minidriver version 3.6.

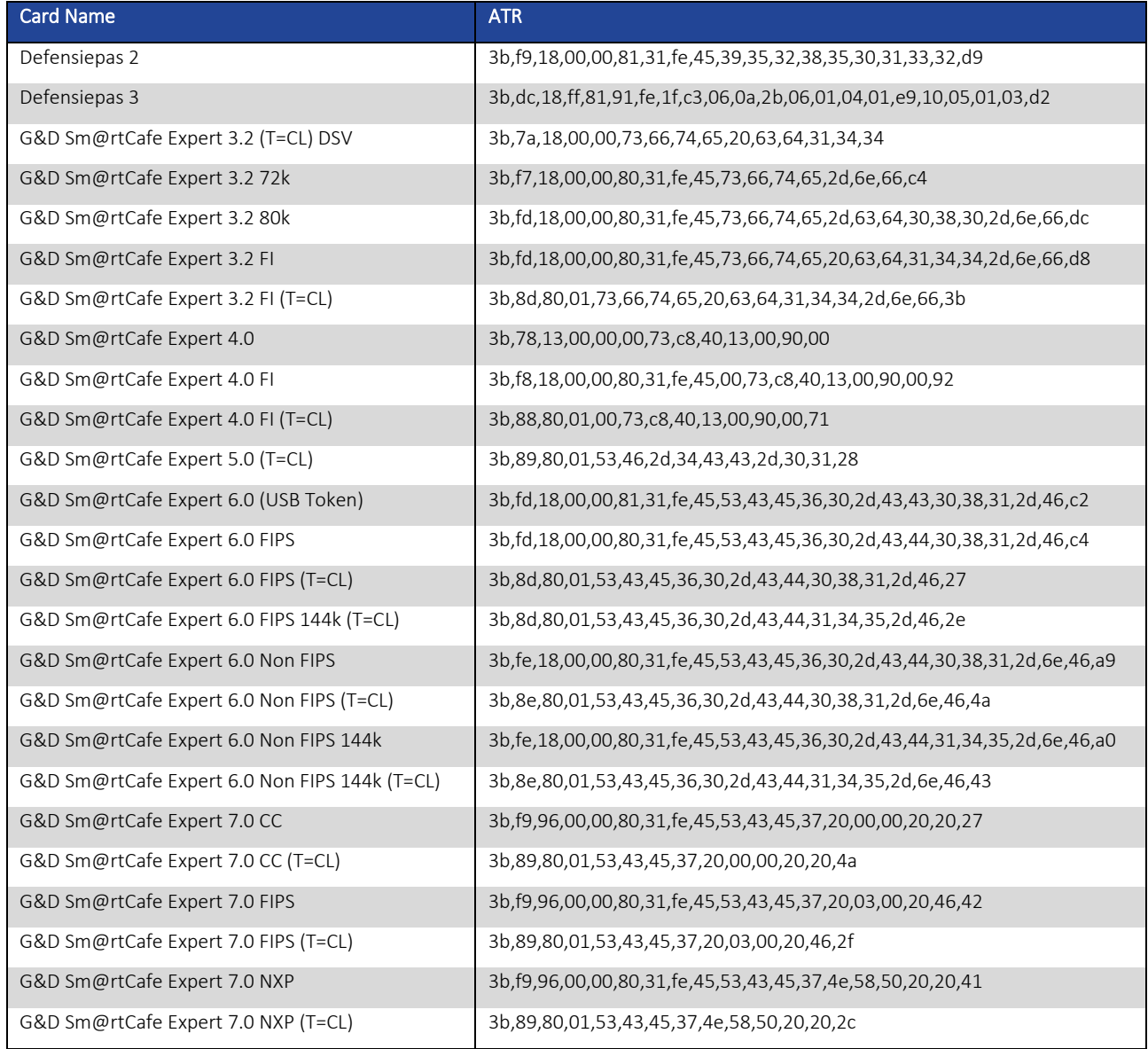

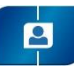

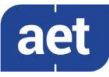

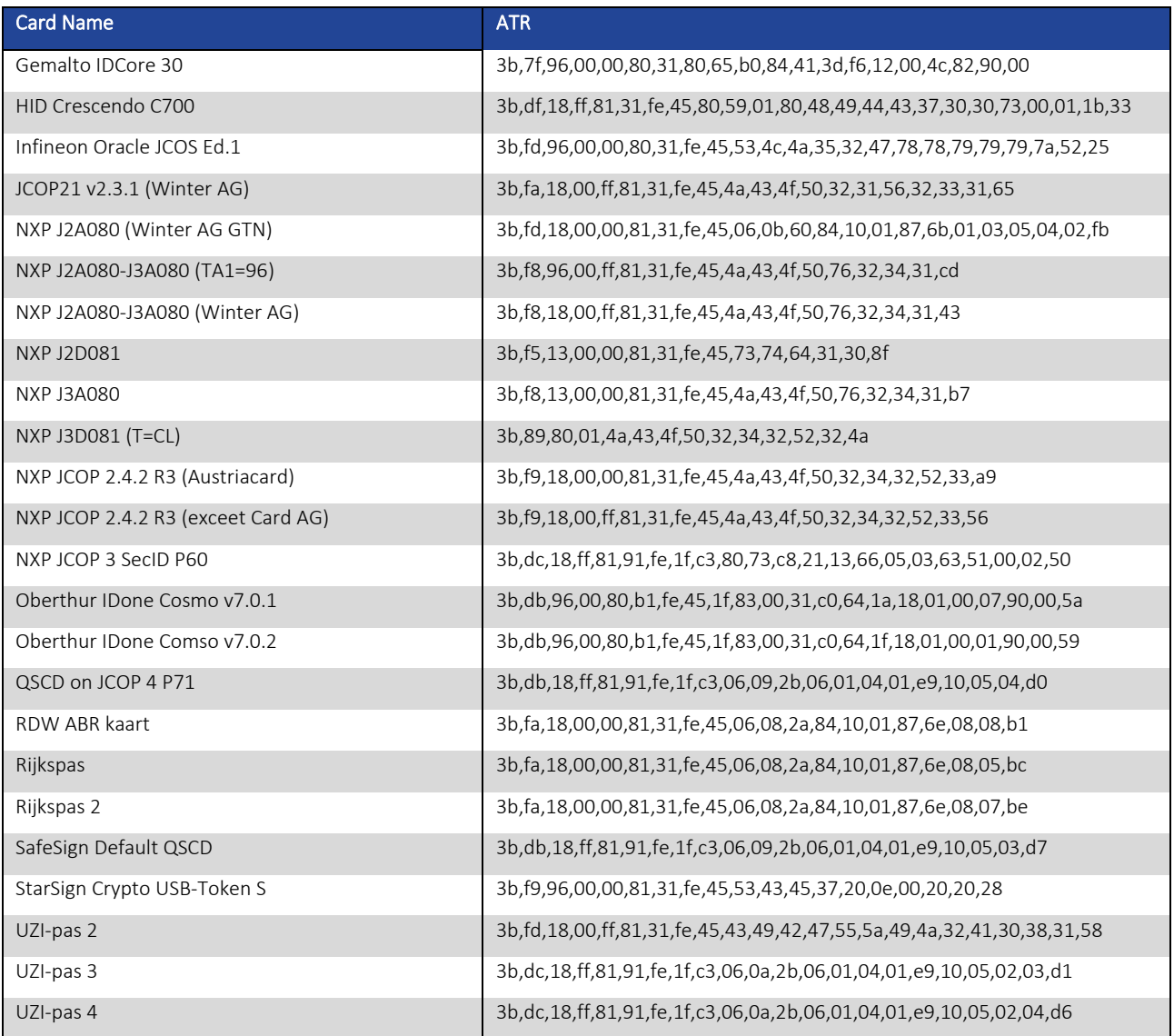

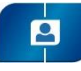

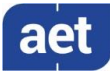

# <span id="page-19-0"></span>8 Supported Smart Card Readers

SafeSign IC Minidriver version 4.0 provides support for PCSC 2.0 Class 1 readers.

In principle, SafeSign IC supports PC/SC v1.0 compliant smart card readers that supply a current of at least 60mA.

AET recommends that customers make a careful selection of the smart card reader to use, as there are many smart card readers on the market, with such restrictions as 'buggy' PC/SC drivers (especially older smart card reader models), not enough power supply for cryptographic cards (which require a minimum of 60mA) and faulty T=0 or T=1 protocol implementation. These reader problems are beyond the control of smart cards and SafeSign IC.

The following table lists the specific readers that have been tested with SafeSign IC Minidriver version 4.0:

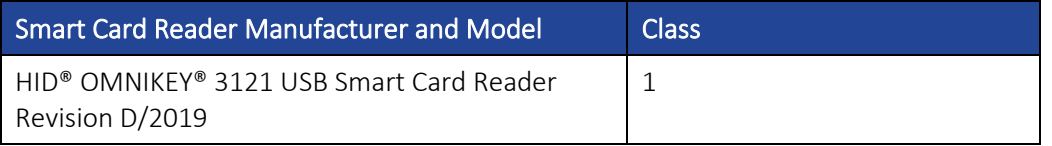

Note that smart card readers that have been tested or have been working at a given time with a previous SafeSign IC Minidriver versions, may not (still) work or be supported in any or all versions of SafeSign IC Minidriver version 4.0.

### <span id="page-19-1"></span>8.1 Extended APDU

In order to be able to generate RSA 4096-bits (and 3072-bits) keys on a JCOP 4 QSCD card, the smart card reader should support extended APDU.

The ISO 7816-4:2013 specification defines an extended APDU as any APDU whose payload data, response data or expected data length exceeds the 256 byte limit.

The following readers have been tested with RSA 4096-bits keys and extended APDU:

- HID OMNIKEY 3121 USB (Part No. R31210320-01, revision B/2016 and revision D/2019)
- Thales IDbridge CT30
- ACS ACR38 (P/N ACR38U-N1)

These card readers have been tested using the OS CCID driver, i.e. the native CCID driver on Windows.

Depending on the Operating System, the reader name may be different. This explains the different names in the registry.

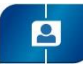

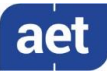

# <span id="page-20-0"></span>9 Supported Applications

SafeSign IC Minidriver version 4.0 has been tested in accordance with AET's Quality Assurance procedures and the SafeSign IC Minidriver test plan. This includes testing of a number of defined and representative applications to verify a correct functioning of the SafeSign IC components and Libraries.

The following applications have been tested with SafeSign IC Minidriver version 4.0.0.0:

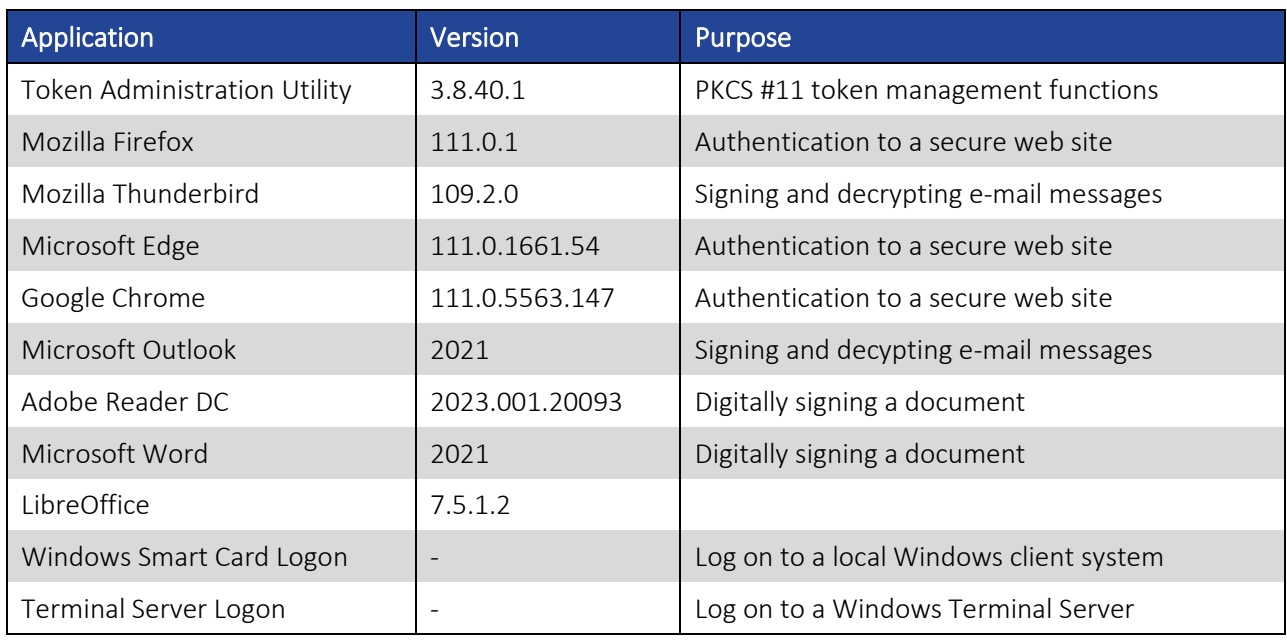

- $\bullet$  Note that PKCS #11 applications need the PKCS #11 Library to be loaded / installed as a security module. The SafeSign IC PKCS #11 Library (called 'aetpkss1.dll') can be found in the system directory.
- Note that (Microsoft) applications do not normally require any configuration, i.e. you do not need to select or install the SafeSign IC card Minidriver.

### <span id="page-20-1"></span>9.1 Token Administration Utility

With the SafeSign IC Token Administration Utility, you can perform (local) smart card related operations, such as changing the PIN for your smart card or token.

The features available in the Token Administration Utility, can be modified in the Windows registry. The features to be enabled (1) or disabled (0) are located in 'Actions'.

Refer to the Administrator's Guide for more details.

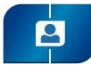

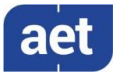

#### <span id="page-21-0"></span>9.2 Mozilla Firefox

With SafeSign IC Minidriver installed, you can perform secure web authentication with a SafeSign IC Token.

Note that as of Firefox 90, you no longer need to install the SafeSign PKCS #11 Library as a security module in Firefox.

#### <span id="page-21-1"></span>9.3 Mozilla Thunderbird

With the SafeSign PKCS #11 Library installed as a security module in Thunderbird, you can send and receive signed and/or encrypted message with a SafeSign IC token.

To verify whether the SafeSign PKCS #11 Library is installed as a security module in Thunderbird, go to Preferences -> Advanced -> Certificates (tab) -> Security Devices (button).

#### <span id="page-21-2"></span>9.4 Microsoft Edge

With SafeSign IC Minidriver installed, you can perform secure web authentication in Microsoft Edge.

#### <span id="page-21-3"></span>9.5 Google Chrome

With SafeSign IC Minidriver installed, you can perform secure web authentication in Google Chrome.

#### <span id="page-21-4"></span>9.6 Microsoft Outlook

With SafeSign IC Minidriver installed, you can send and receive signed and/or encrypted messages with a SafeSign IC token.

#### <span id="page-21-5"></span>9.7 Adobe Reader DC

With SafeSign IC Minidriver installed, you can sign documents with a SafeSign IC token.

#### <span id="page-21-6"></span>9.8 Microsoft Word

With SafeSign IC Minidriver installed, you can sign documents with a SafeSign IC token.

#### <span id="page-21-7"></span>9.9 LibreOffice

With SafeSign IC Minidriver installed, you can sign documents with a SafeSign IC token.

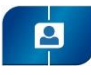

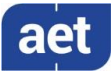

### <span id="page-22-0"></span>9.10 Windows Smart Card Logon

With SafeSign IC Minidriver installed, you can use your SafeSign IC token to log on to a local Windows client machine. This client should be part of a Windows Server domain.

### <span id="page-22-1"></span>9.11 Terminal Server Logon

With SafeSign IC Minidriver installed, you can use your SafeSign IC token to log on to a remote Windows Terminal Server.

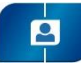

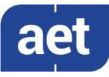

# <span id="page-23-0"></span>10 Supported Languages

The following languages are supported in SafeSign IC Minidriver version 4.0 (Token Administration Utility):

- Basque (Basque);
- Catalan (Catalan);
- Chinese (Simplified, China);
- Chinese (Traditional, Hong Kong SAR; Traditional, Taiwan);
- Croatian (Croatia);
- Czech (Czechia);
- Dutch (Netherlands);
- English (United States);
- Finnish (Finland);
- French (France);
- German (Germany);
- Hungarian (Hungary);
- Italian (Italy);
- Italian (Switzerland);
- Japanese (Japan);
- Korean (Korea);
- Lithuanian (Lituania);
- Portuguese (Portugal);
- Portuguese (Brazil);
- Russian (Russia);
- Serbian (Cyrillic, Serbia)
- Serbian (Latin, Serbia);
- Spanish (Spain);
- Thai (Thailand);
- Turkish (Turkey);
- Ukrainian (Ukraine).

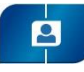

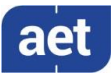

### <span id="page-24-0"></span>10.1 Installation language files and codes

When installing the SafeSign IC Minidriver .msi file, you may apply a transform for the installation language (as described in section [3.4\)](#page-9-0).

For example, to install SafeSign IC Minidriver version 4.0 in Portuguese (Brazil): msiexec /I "SafeSign IC MiniDriver 4.0.0.0-AET.000 64-bits.msi" TRANSFORMS=pt-PT.mst.

Note that WiX does not support all languages, hence the SafeSign IC Installer is not available in the following languages: Italian (Swiss), Lithuanian and Ukranian.

The table below lists the Windows language code identifiers and corresponding transform files:

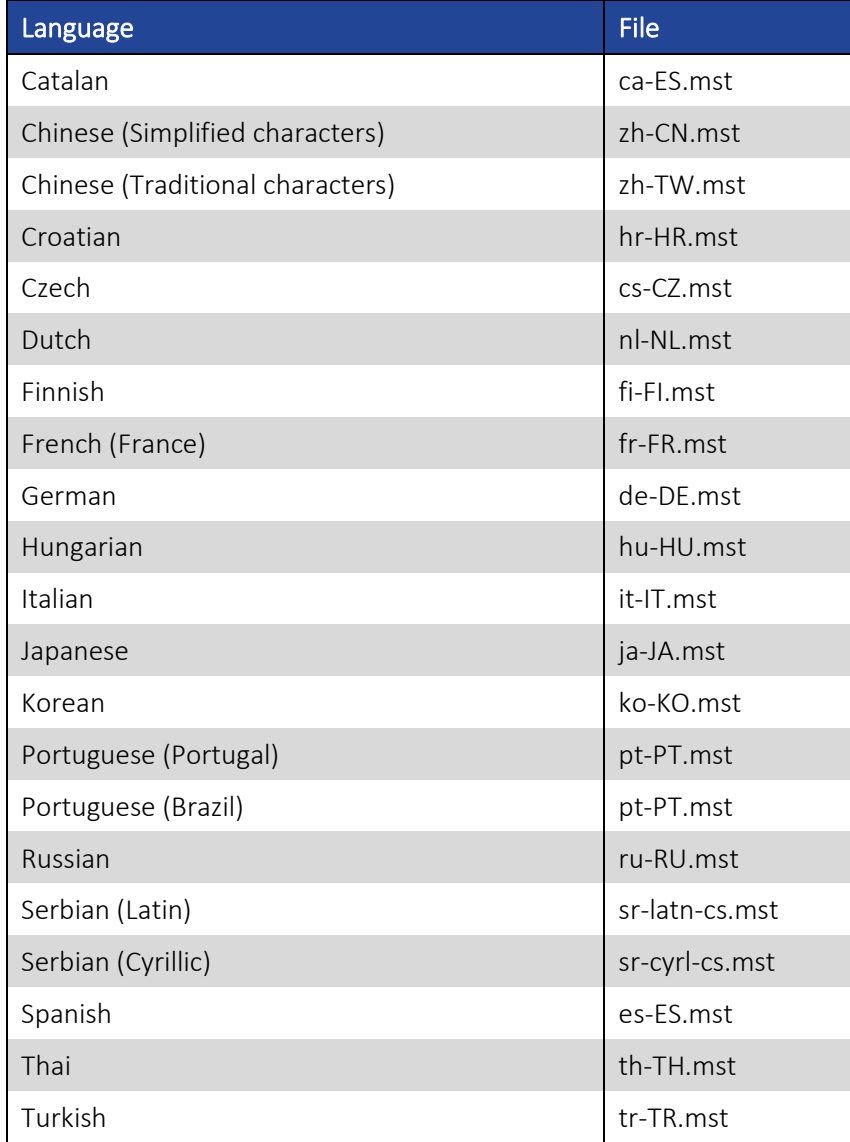